# **VMwareESXi Shutdown Wizard**  User's Manual

# Table of Contents

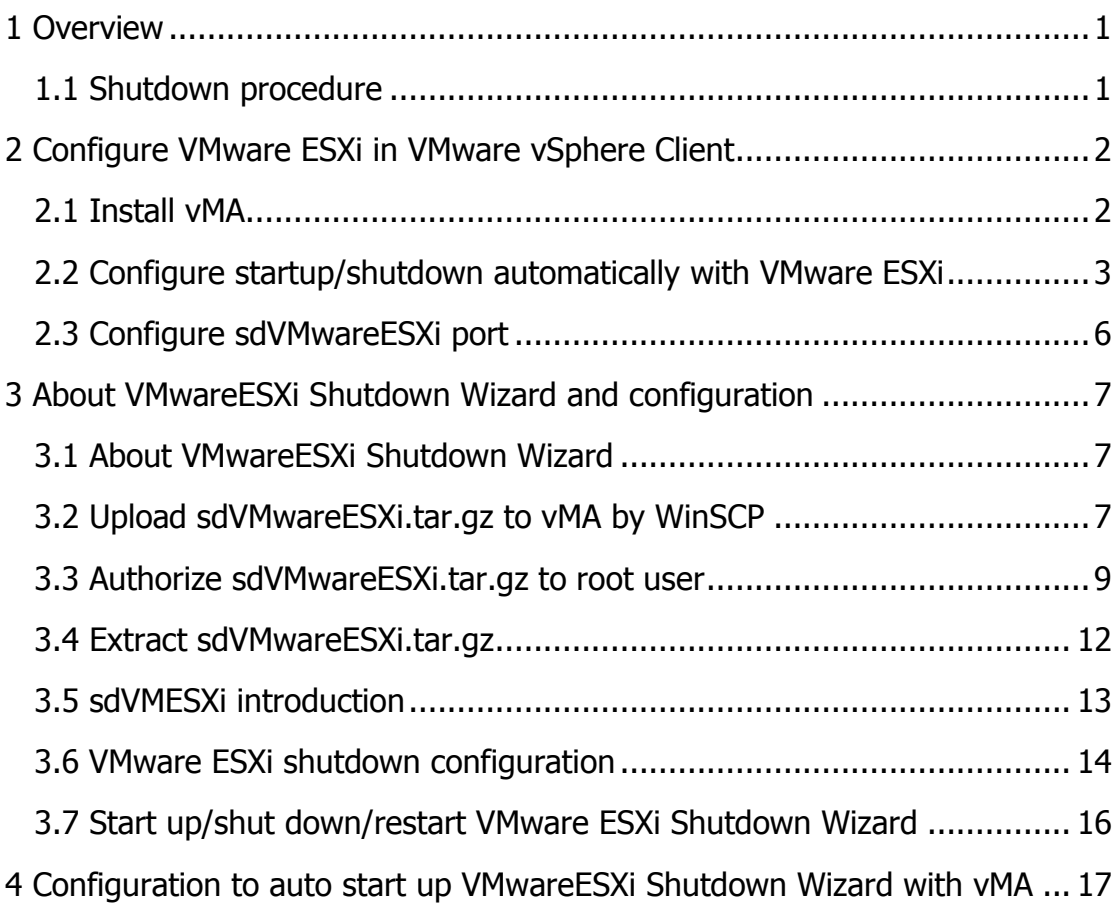

# **1 Overview**

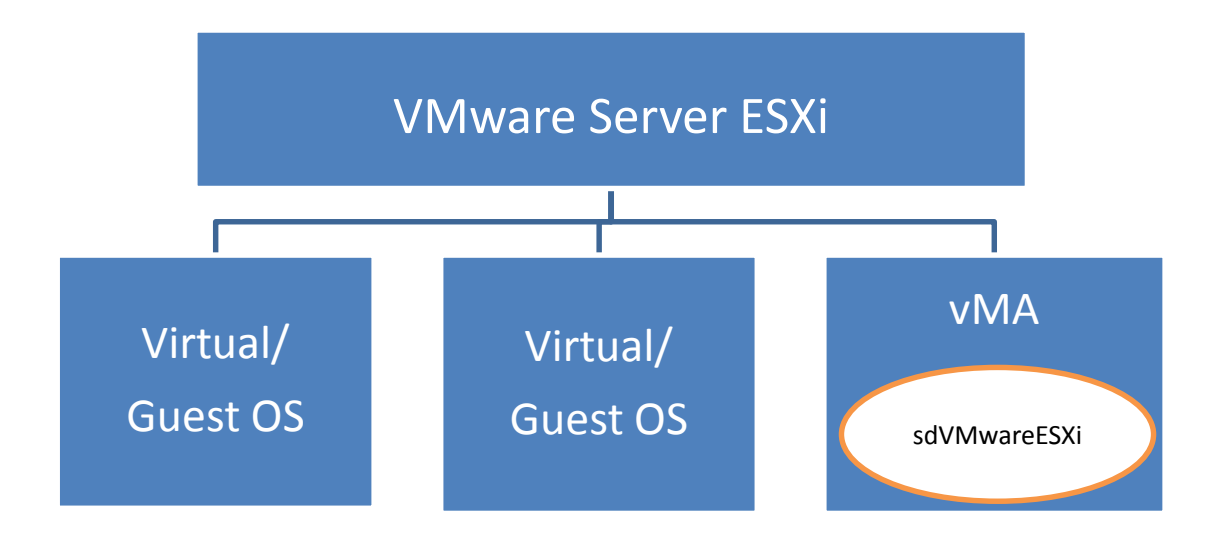

## **1.1 Shutdown procedure**

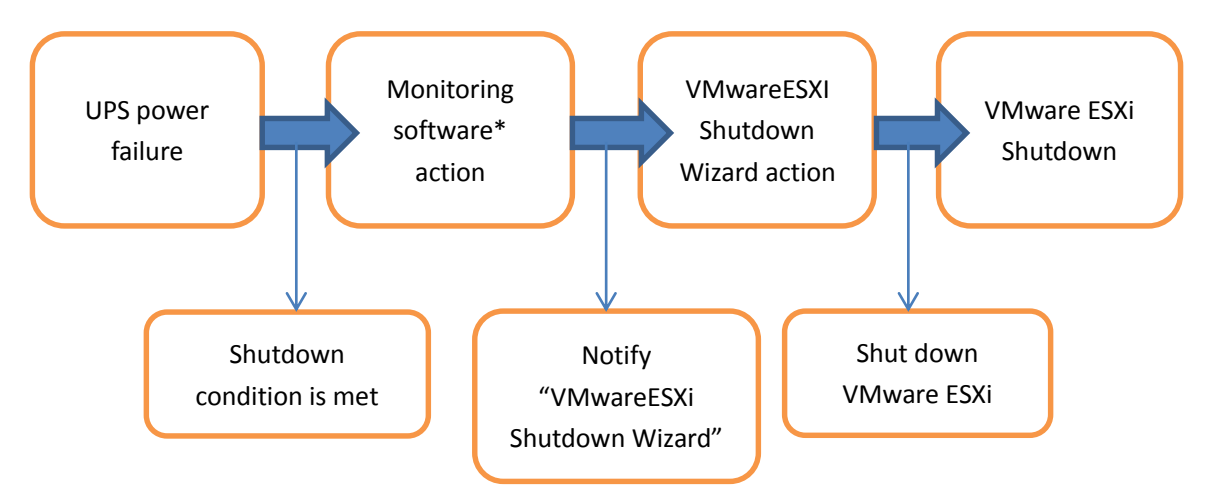

• The full name for the vMA is "vSphere Management Assistant". It is released by the VMware company to manage the vSphere.

\*Monitoring software could be ViewPower or ViewPower Pro.

# **2 Configure VMware ESXi in VMware vSphere Client**

### **2.1 Install vMA**

- 1. Go to the website http://www.vmware.com/support/developer/vima/
- 2. Download the vMA file and extract it. The format for the VMA document is \*.OVF.
- 3. Start the VMware vSphere Client.

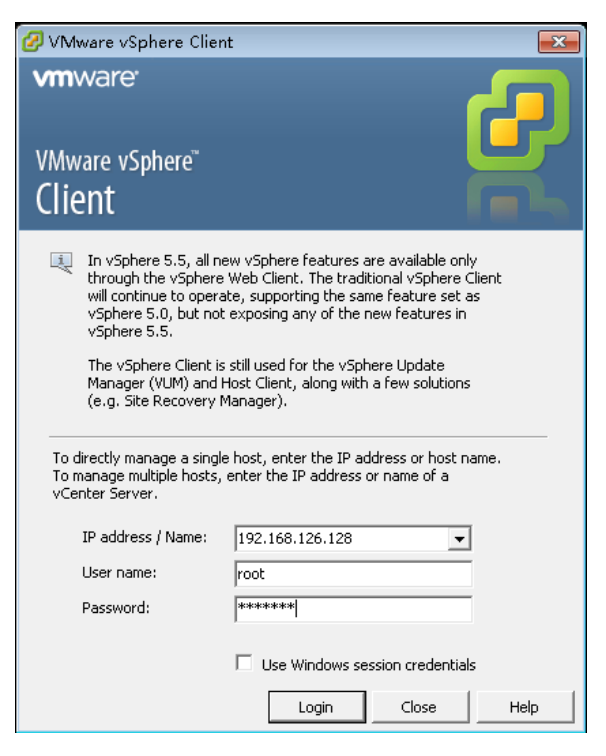

4. Select "File" > "Deploy OVF Template". Click the browse button and select the OVF document.

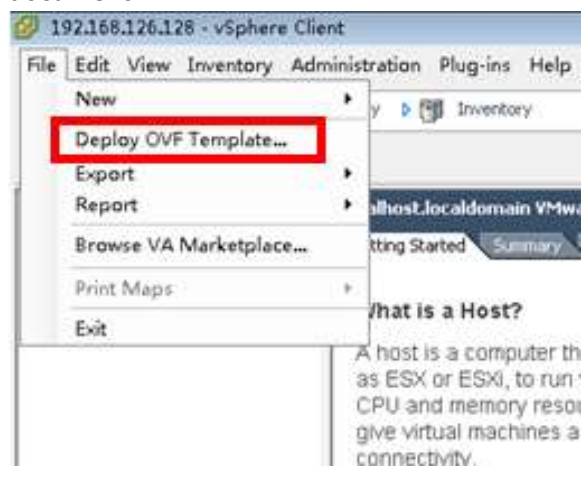

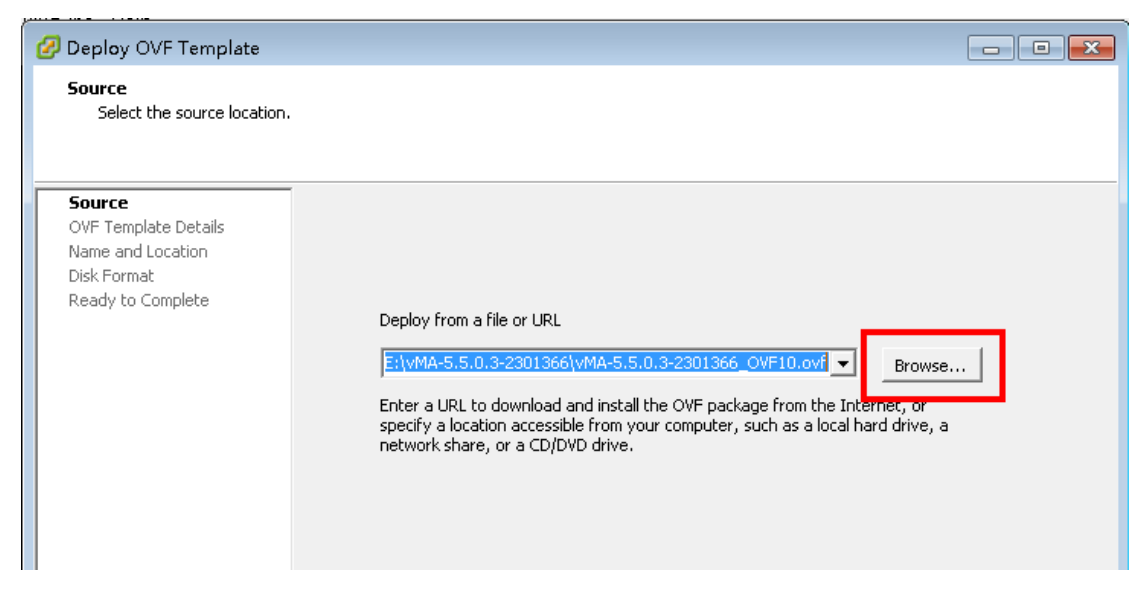

5. Execute vMA and the default user name is vi-admin. Set the password before first login

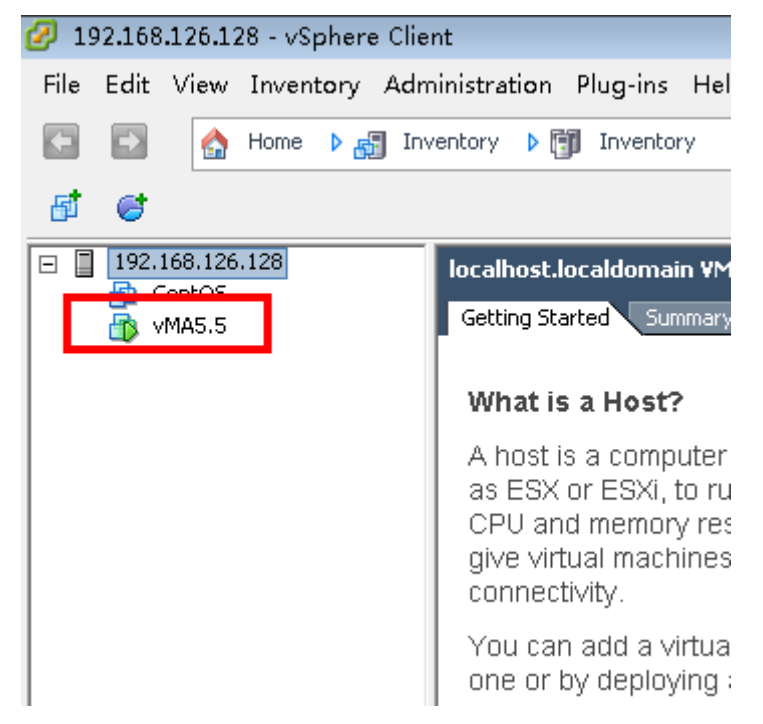

### **2.2 Configure startup/shutdown automatically with VMware ESXi**

- 1. Start VMware vSphere Client
- 2. Click **Configuration -> Virtual Machine startup/shutdown->Properties**

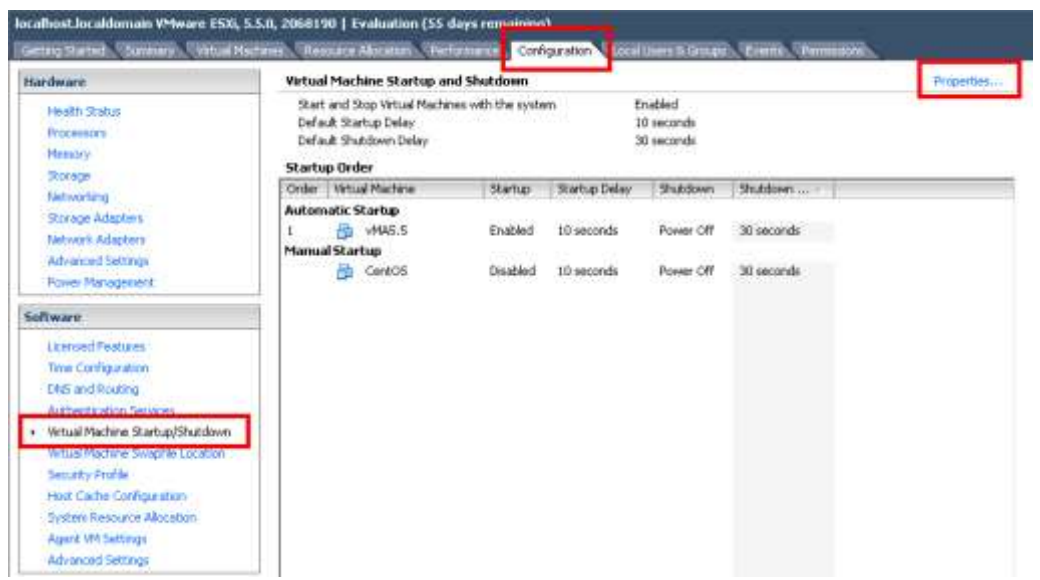

#### 3. Click "**Allow virtual machines to start and stop automatically with the system**" checkbox.

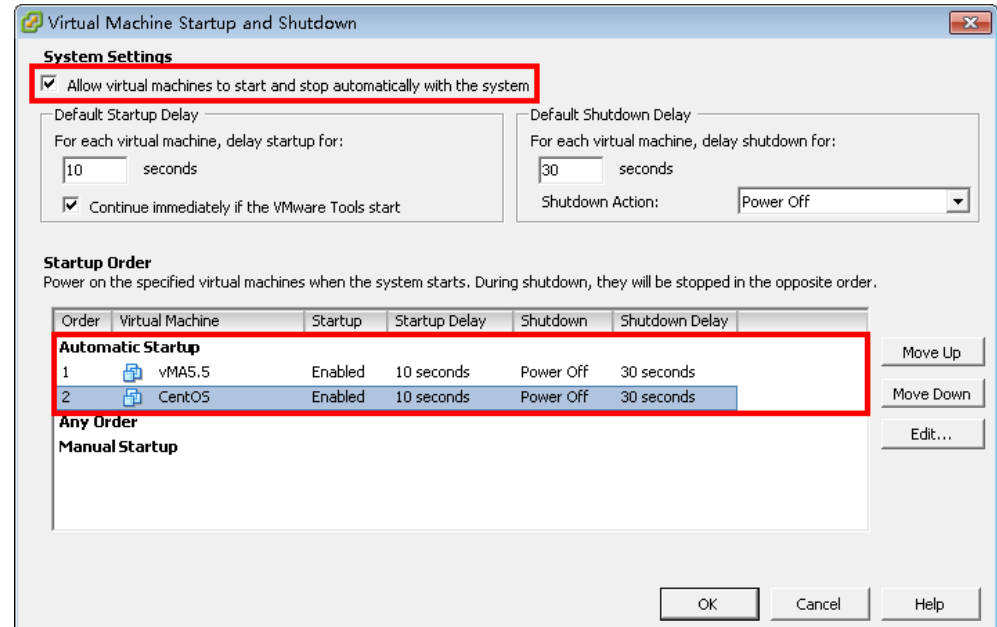

4. Move up the virtual machines to the "Automatic Startup" list

The virtual machines will start/stop when the host start/shutdown automatically

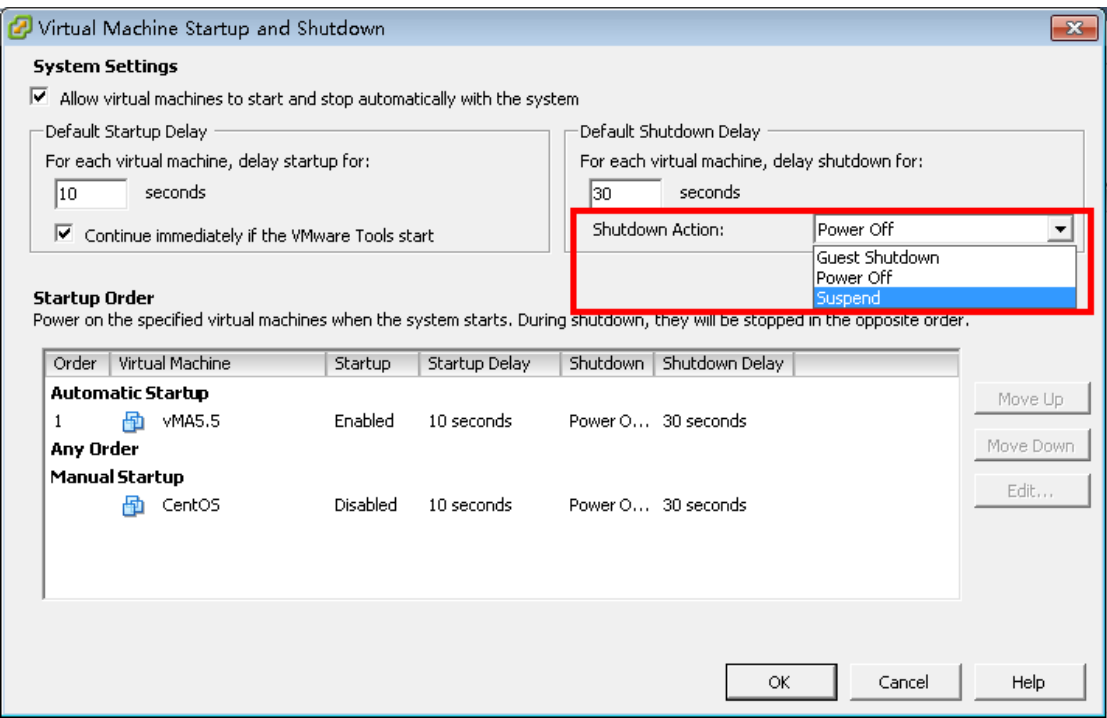

**Note:** If the Shutdown Action is set up, make sure the VMware tools are installed in each virtual machine.

Please refer to the official website for more information about VMware tools.

Right click one of the VMs and click Guest -> Install/Upgrade VMware Tools. The vMA will install the VMware Tools as default.

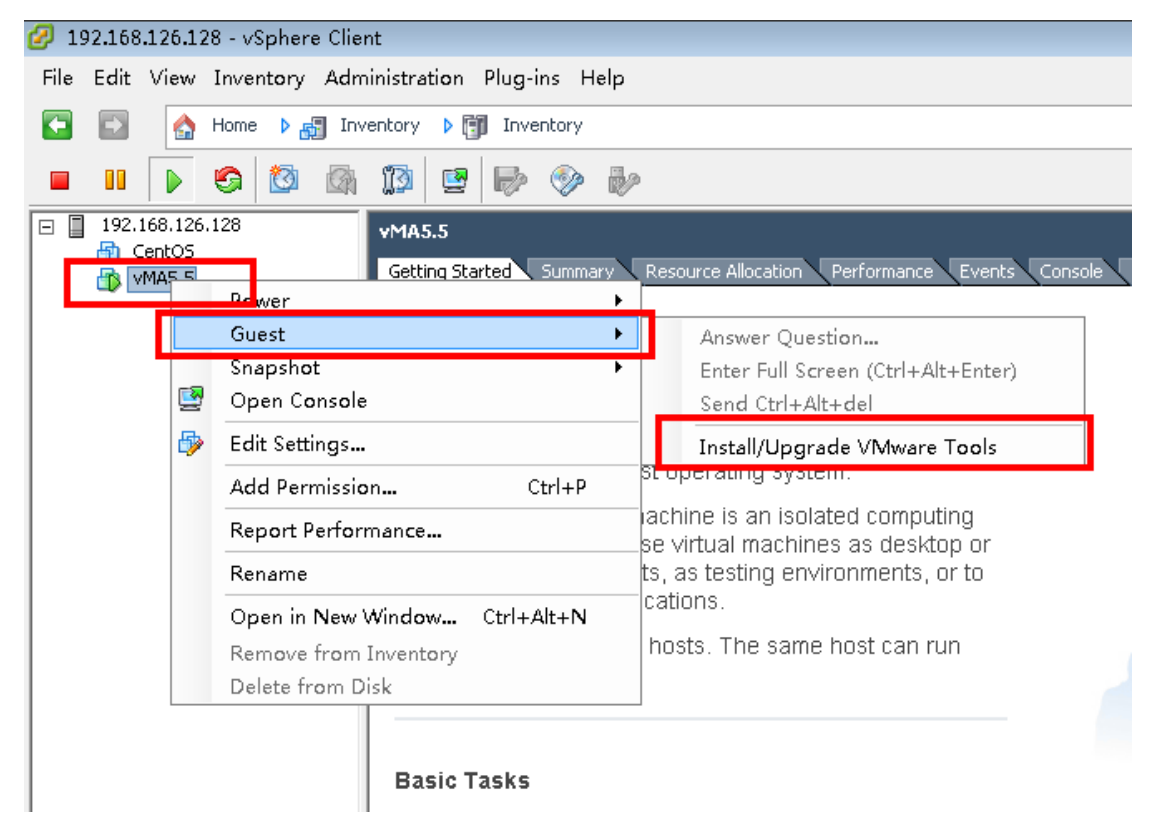

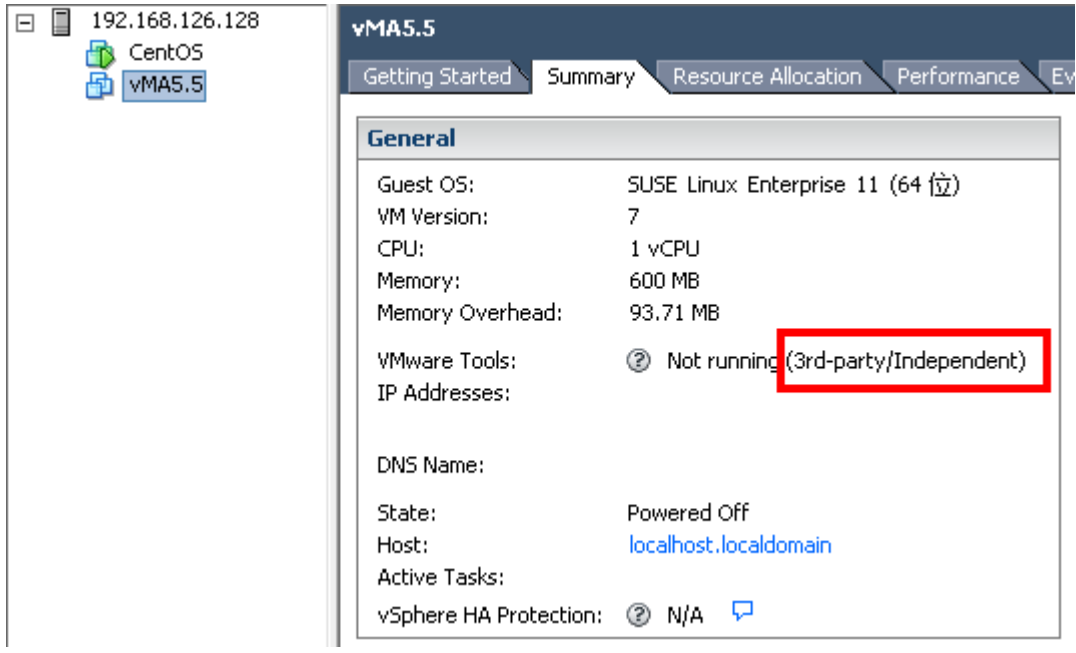

If VMware Tools are installed, it will show below screen:

If VMware Tools are not installed, it will show below screen:

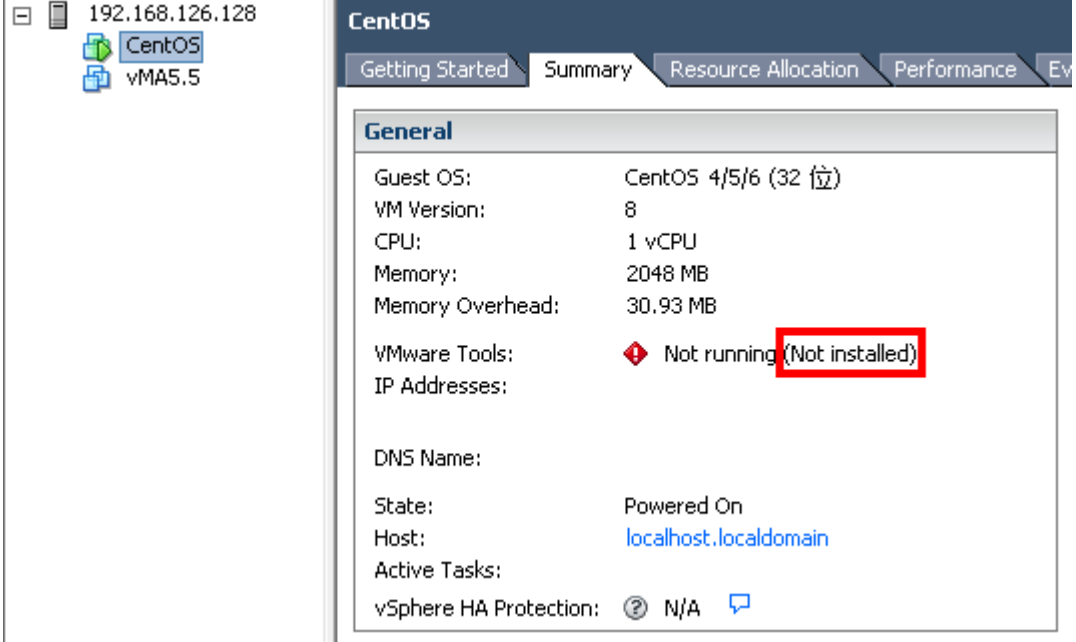

### **2.3 Configure sdVMwareESXi port**

The sdVMwareESXi uses udp port 31234 and this port is opened as default.

```
Open the UDP ports by the following command if the port is disabled:
iptables -I INPUT -p udp --dport 31234 -j ACCEPT
iptables -I OUTPUT -p udp --dport 31234 -j ACCEPT
```
# **3 About VMwareESXi Shutdown Wizard and configuration**

# **3.1 About VMwareESXi Shutdown Wizard**

VMwareESXi shutdown wizard will accept shutdown commands to remotely shut down VMware ESXi from ViewPower or ViewPower Pro. This shutdown wizard is a background process under the vMA. Simply extract vMA. Then, VMwareESXi shutdown wizard is embedded.

**NOTE: It's requested to configure VMwareESXi shutdown wizard with ID of**  root user. Because it's required to add some shell scripts in "/etc" directory and this modification is only authorized to root user only. If it's not followed with root user, it may not automatically trigger VMwareESXi shutdown wizard when vMA is activated.

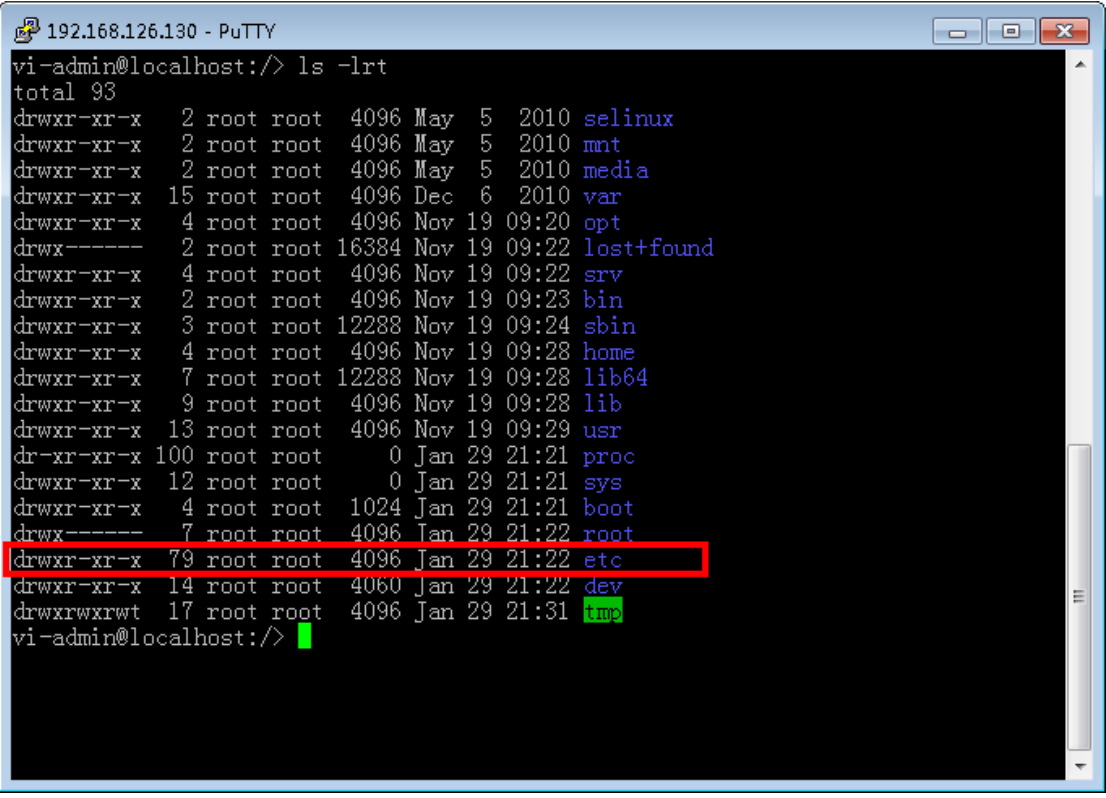

# **3.2 Upload sdVMwareESXi.tar.gz to vMA by WinSCP**

 $\bullet$  Loing vMA by WinSCP

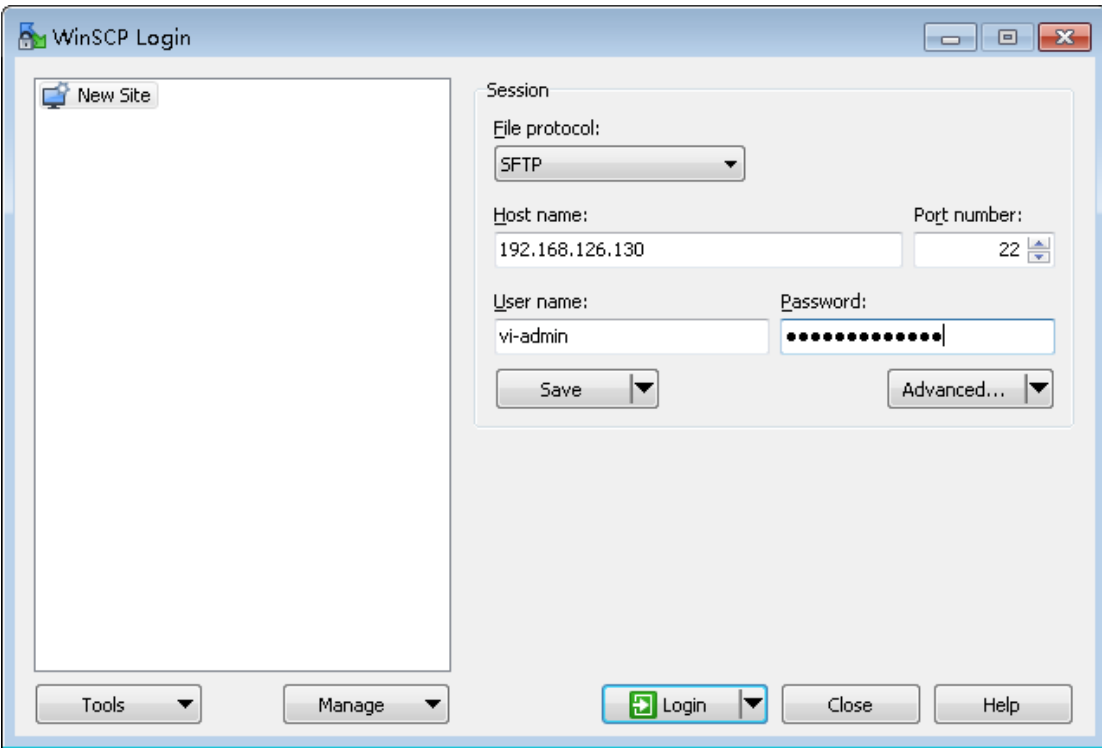

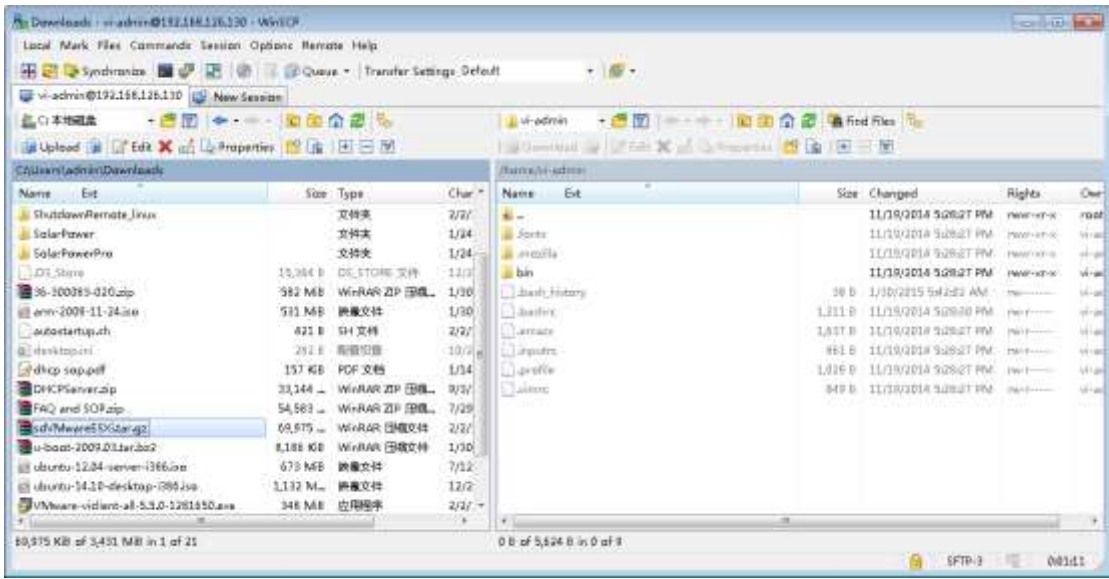

Find the sdVMwareESXi from left window. Drag and release it to the right window.

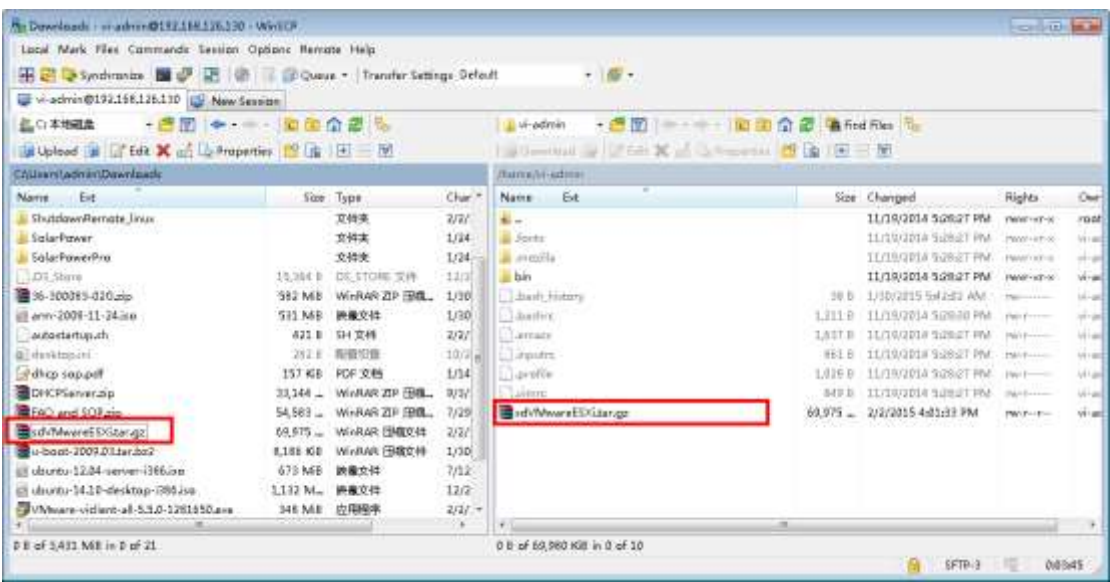

# **3.3 Authorize sdVMwareESXi.tar.gz to root user**

> Open PuTTY

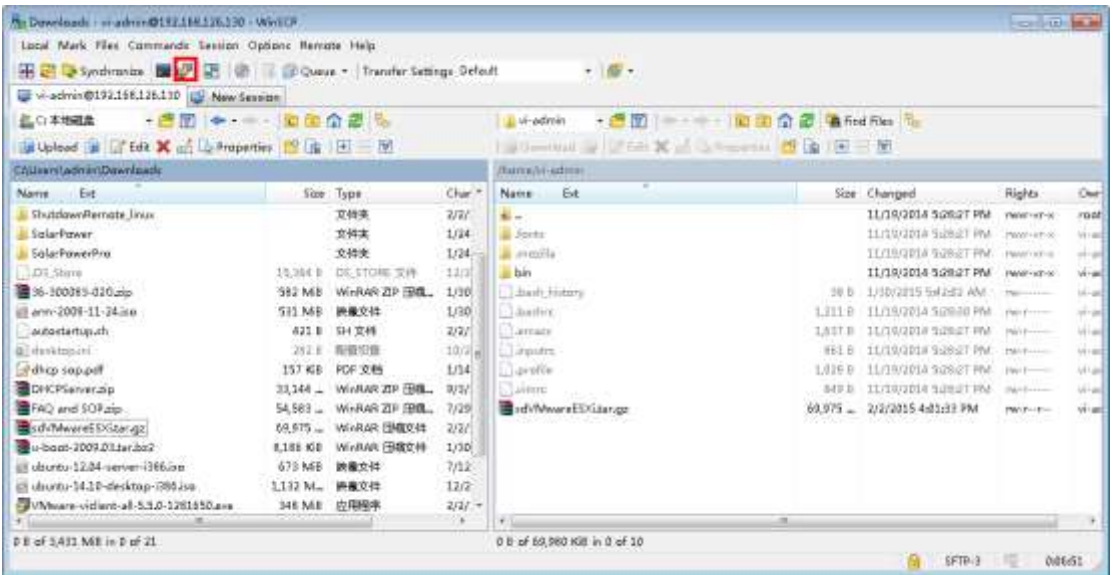

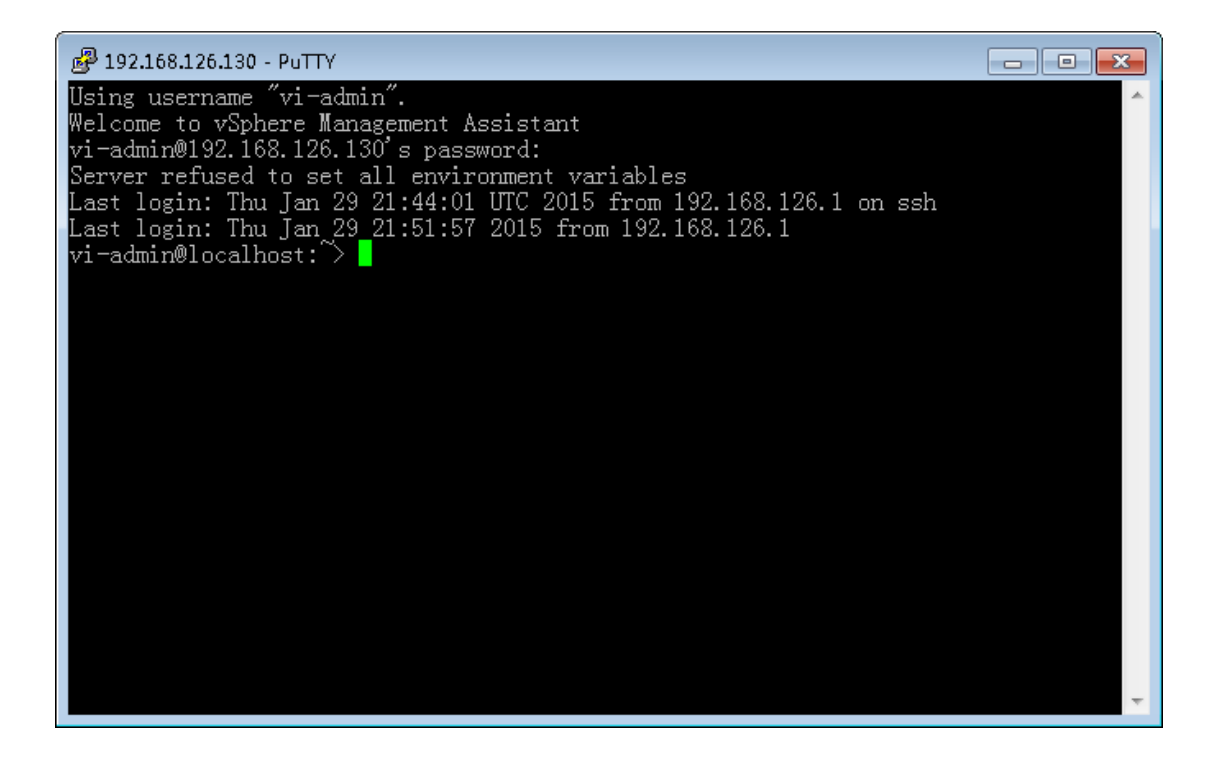

 $\triangleright$  Change the password of root user

When first using vMA, it's necessary to change the password of root user. Please key in "**sudo passwd root**" to change password.

2 192.168.126.130 - PuTTY  $\Box$   $\Box$   $\Box$ vi-admin@localhost:~> sudo passwd root We trust you have received the usual lecture from the local System Administrator. It usually boils down to these three things: #1) Respect the privacy of others.<br>#2) Think before you type.<br>#3) With great power comes great responsibility. vi-admin's password: Changing password for root. New password:<br>New password:<br>BAD PASSWORD: it is too simplistic/systematic<br>BAD PASSWORD: is too simple Retype new password: Password changed. vi-admin@localhost:^> Ė

 $\triangleright$  Switch to root user

Key in "**su -**" to switch to root user

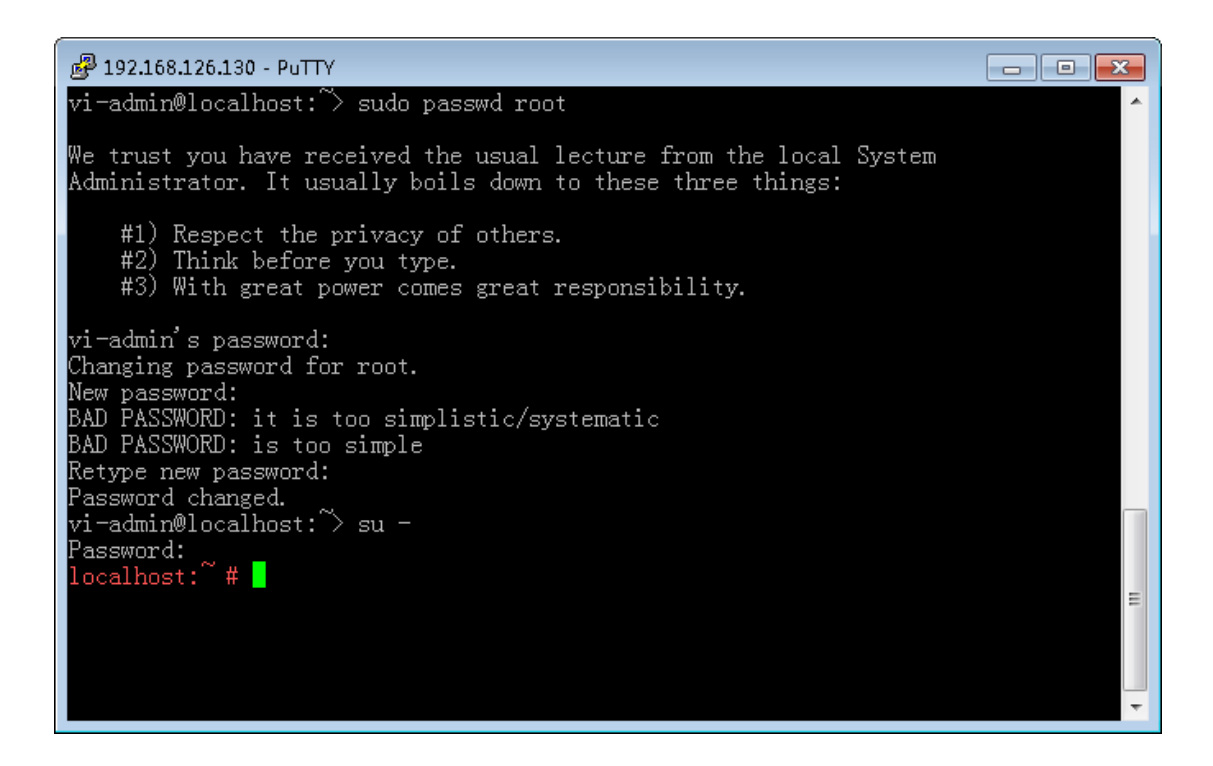

 Copy sdVMwareESXi.tar.gz from /home/vi-admin to /root Key in "**mv /home/vi-admin/sdVMwareESXi.tar.gz /root**"

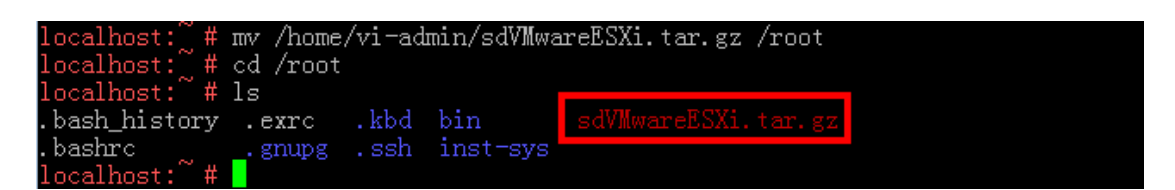

 $\triangleright$  Authorize sdVMwareESXi.tar.gz to be root user.

#### Key in "**chown root sdVMwareESXi.tar.gz**"

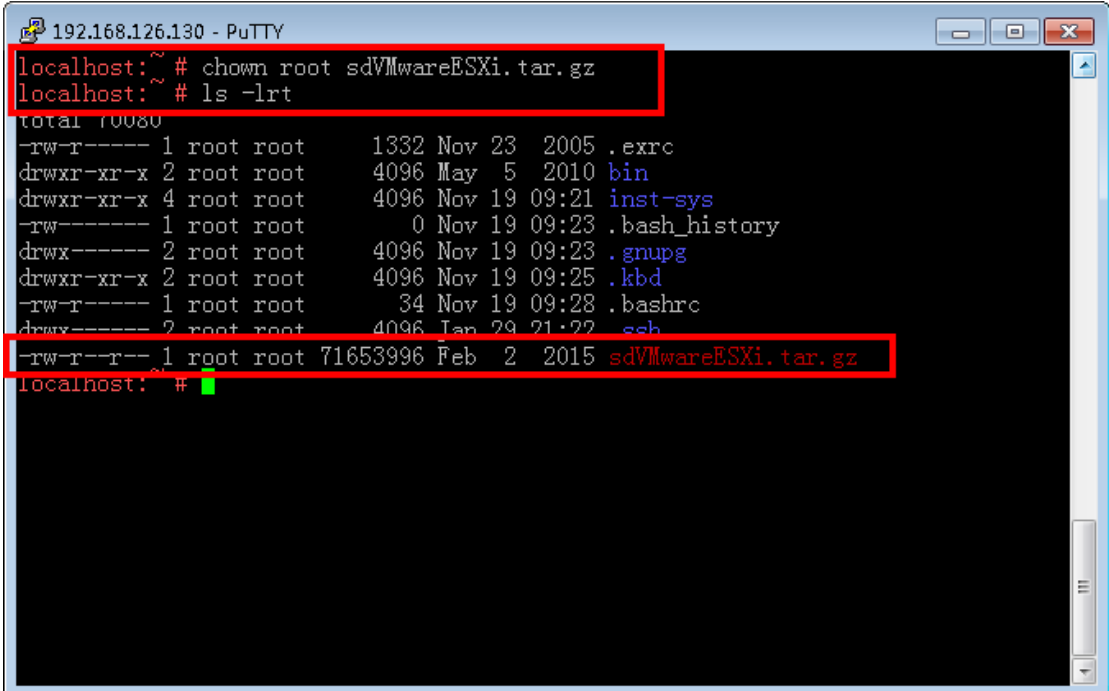

## **3.4 Extract sdVMwareESXi.tar.gz**

Key in "**tar –zxvf sdVMwareESXi.tar.gz**" to extract sdVMwareESXi.tar.gz and the default folder name is sdVMwareESXi.

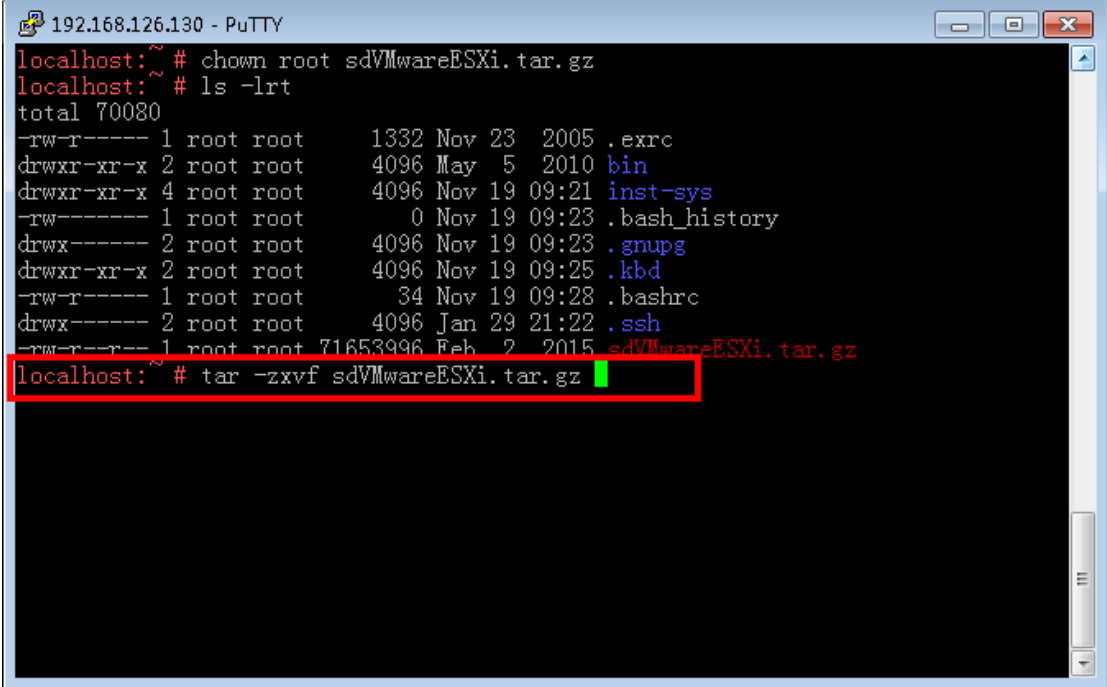

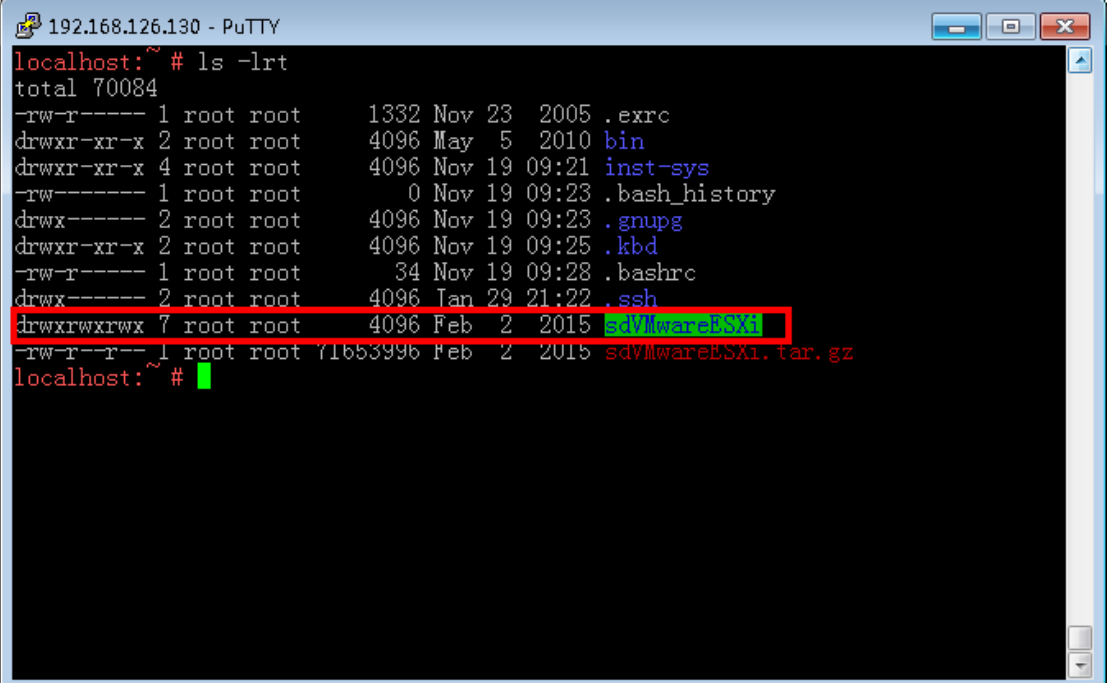

# **3.5 sdVMESXi introduction**

Config: It's to configure the host name (IP), username and password of vMWare server ESXi.

Startup.sh: It's to start sdVMwareESXi.

Shutdown.sh: It's to shut down sdVMwareESXi.

Restart.sh: It's to restart sdVMwareESXi.

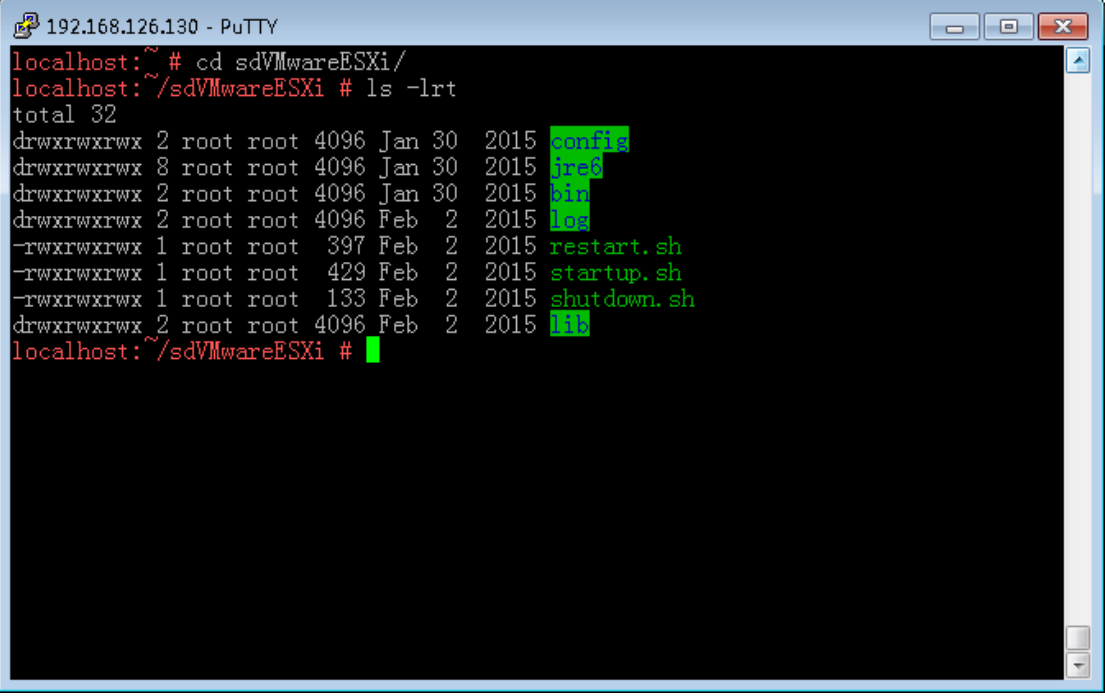

### **3.6 VMware ESXi shutdown configuration**

Key in "**cd config**" to enter "config" folder. You will find two files here.

- Example.remote: It will show examples to configure host.remote.
- Host.remote: It's to configure VMware Server ESXi.

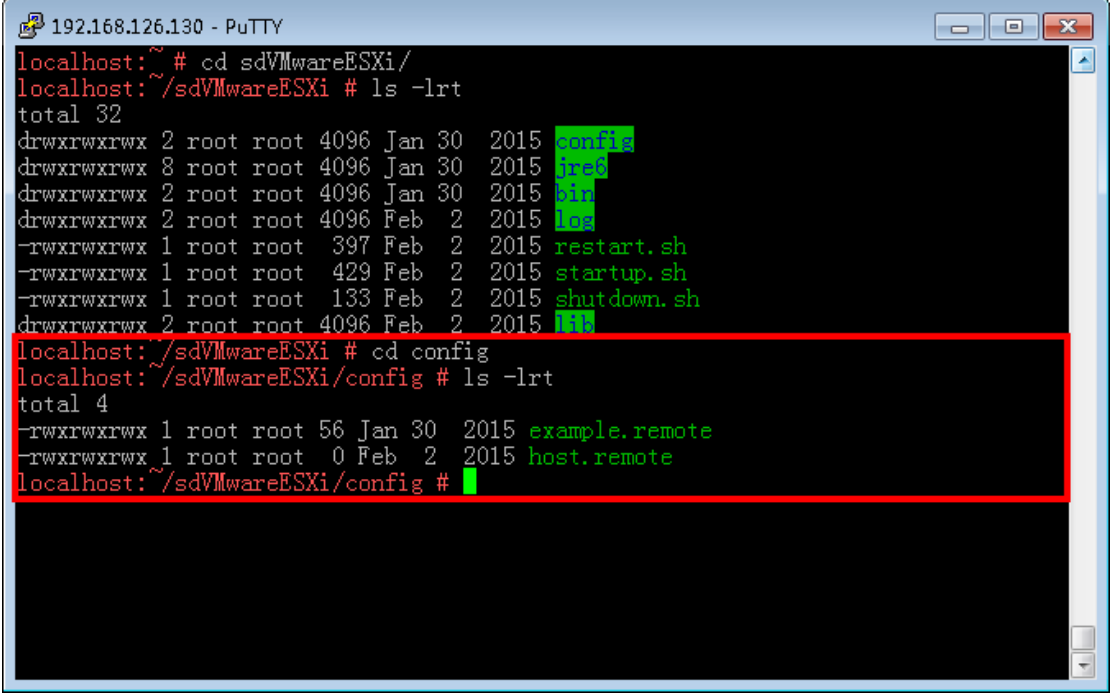

Key in "**more example.remote**" to view the example. Hostname: Please enter IP or hostname of vmware exsi. Username: Login user name of vmware esxi. Password: Enter password of user name.

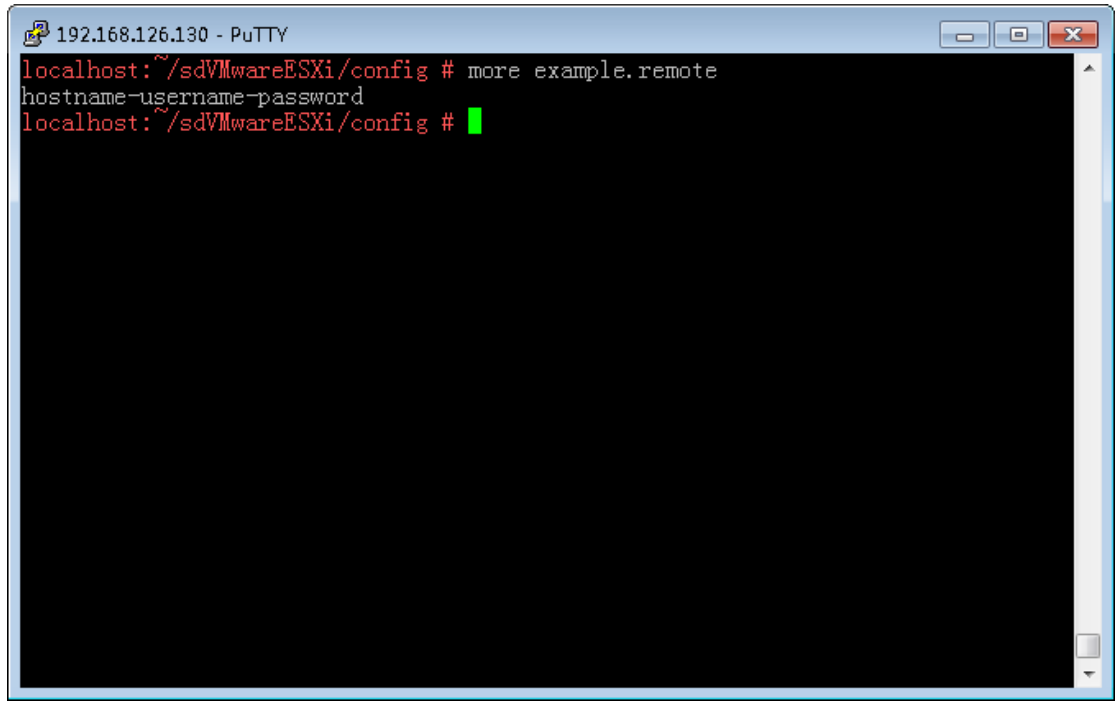

#### **Configure host.remote**

Key in "**echo hostname-username-password > host.remote**" to configure host.remote.

For example, The IP of vMWare server is 192.168.126.128, user name is root and password is 1234567.

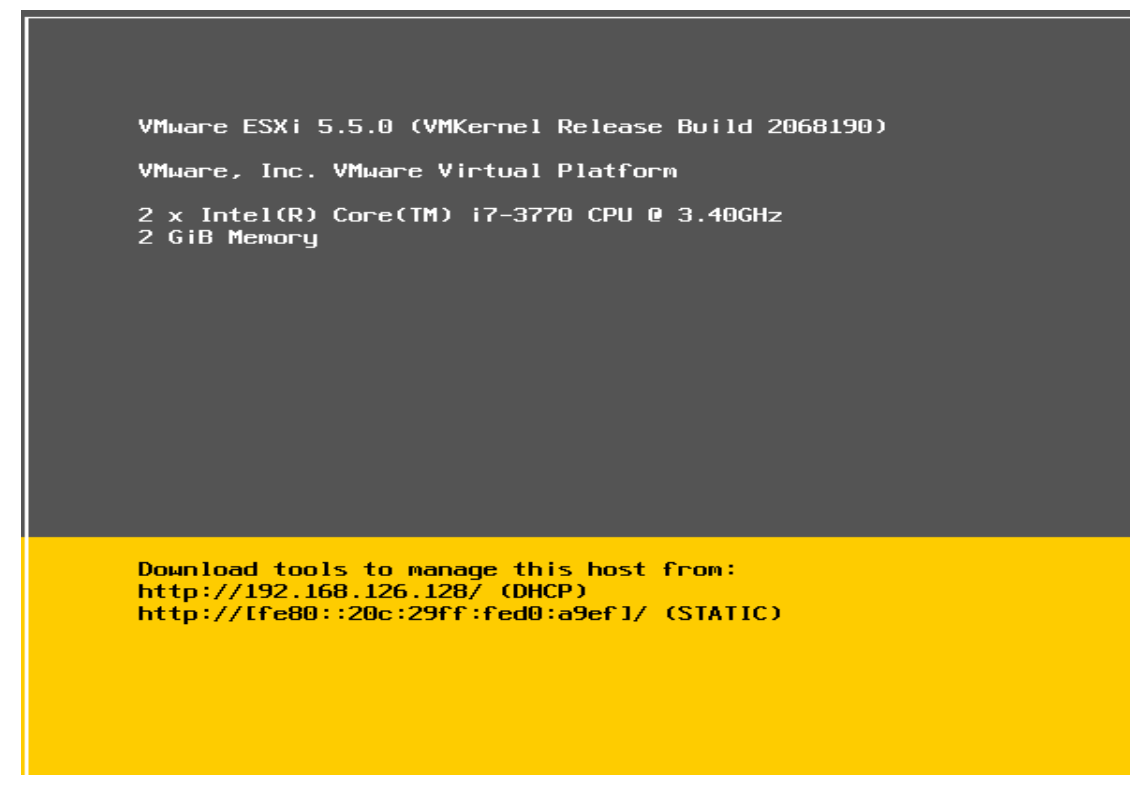

If it's requested to shut down this WMware ESXi, configure the host.remote as below. **Key in " echo 192.168.126.128-root-1234567 > host.remote"**

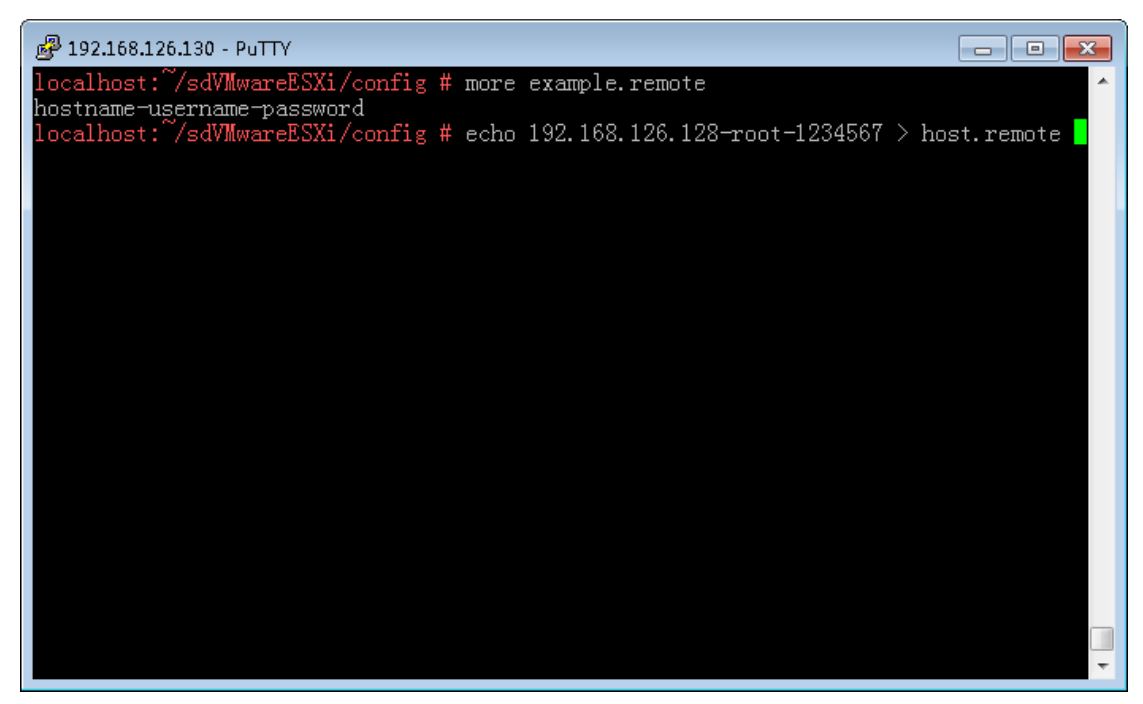

Key in "**more host.remote**" to view host.remote

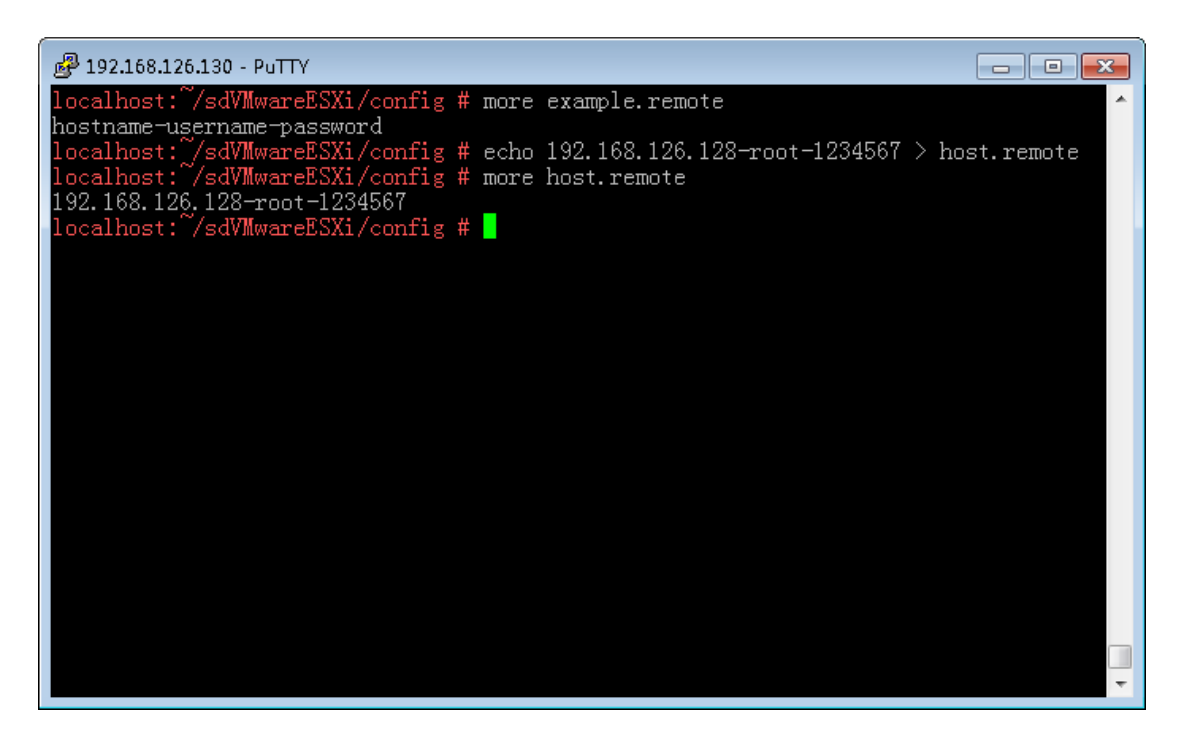

### **3.7 Start up/shut down/restart VMware ESXi Shutdown Wizard**

#### **Start up sdVMwareESXi**

Key in "**cd /root/sdVMwareESXi**" and then key in "./startup.sh " to start up sdVMwareESXi.

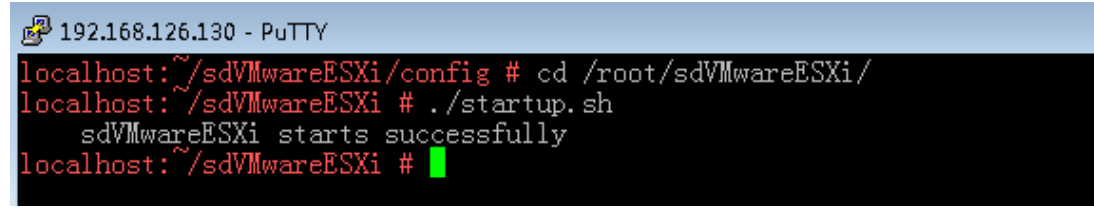

- When the sdVMwareESXi is running and it will get the configuration from host.remote. sdVMwareESXi will empty this host.remote because all configuration of host.remote has be encrypted and saved somewhere. It's no need to configure the host.remote again when restarting sdVMwareESXi next time.
- When the configuration is incorrect, just Key in "echo hostname-usernamepassword > host.remote" to correct configuration in host.remote again. The sdVMware will get the updated configuration from host.remote in few minutes.

```
29 192.168.126.130 - PuTTY
start successfully
|<br>|ocalhost: /sdVMwareESXi # cd config/<br>|ocalhost: /sdVMwareESXi/config # more host.remote
.ocalhost:~/sdVMwareESXi/config
```
#### **Shut down sdVMwareESXi**

Key in "**cd /root/sdVMwareESXi**" and then key in "./shutdown.sh " to shut down sdVMwareESXi.

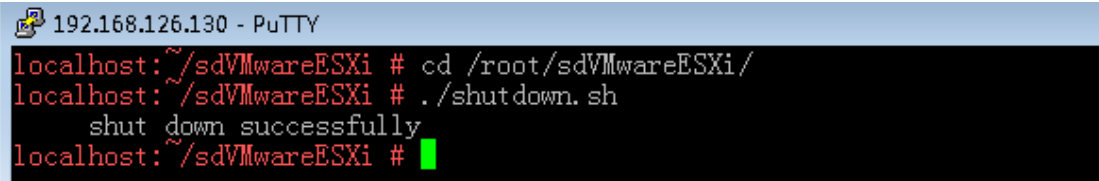

#### **Restart sdVMwareESXi**

Key in "**cd /root/sdVMwareESXi**" and then key in "./restart.sh " to restart sdVMwareESXi.

```
£ 192.168.126.130 - PuTTY
restart_successfully
ocalhost:~/sdVMwareESXi #
```
# **4 Configuration to auto start up VMwareESXi**

# **Shutdown Wizard with vMA**

It's requested to have SUSE OS to run with vMA5.5. Configuration document of auto startup is default saved under "/etc/init.d/after.local".

key in "**cd /etc/init.d**" to enter directory of "/etc/init.d" key in "**vi after.local**" to create after.local.

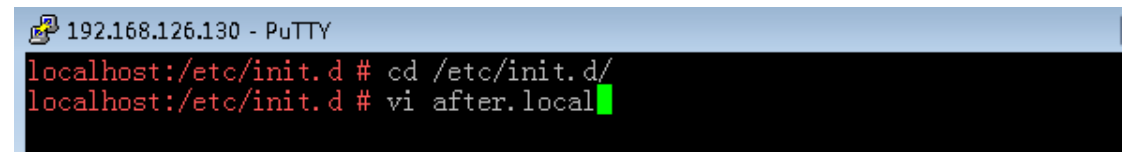

The content of after.local is listed below.

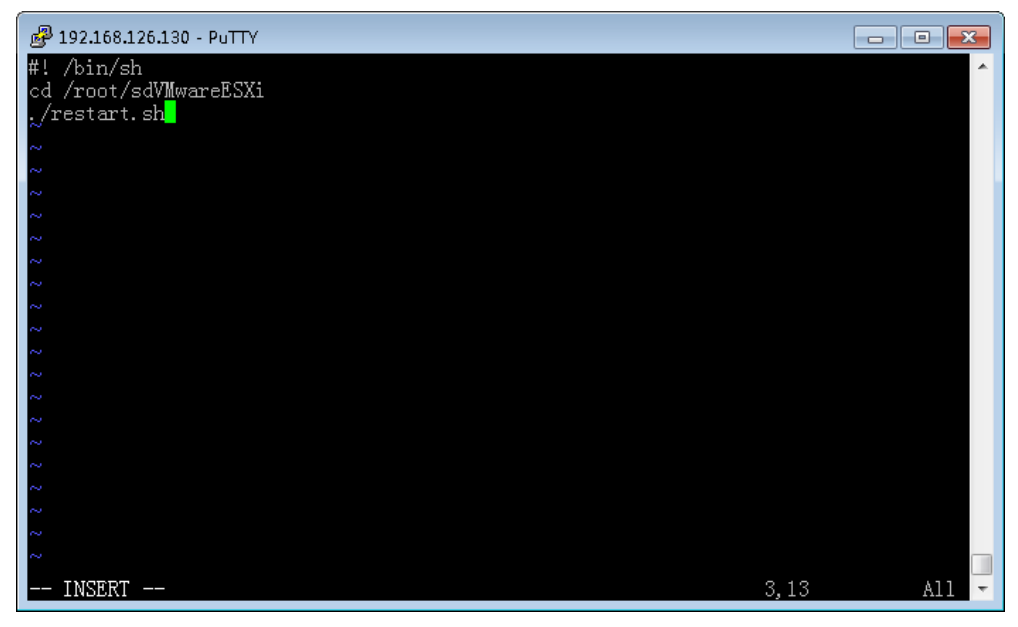

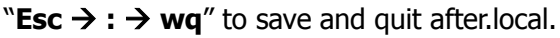

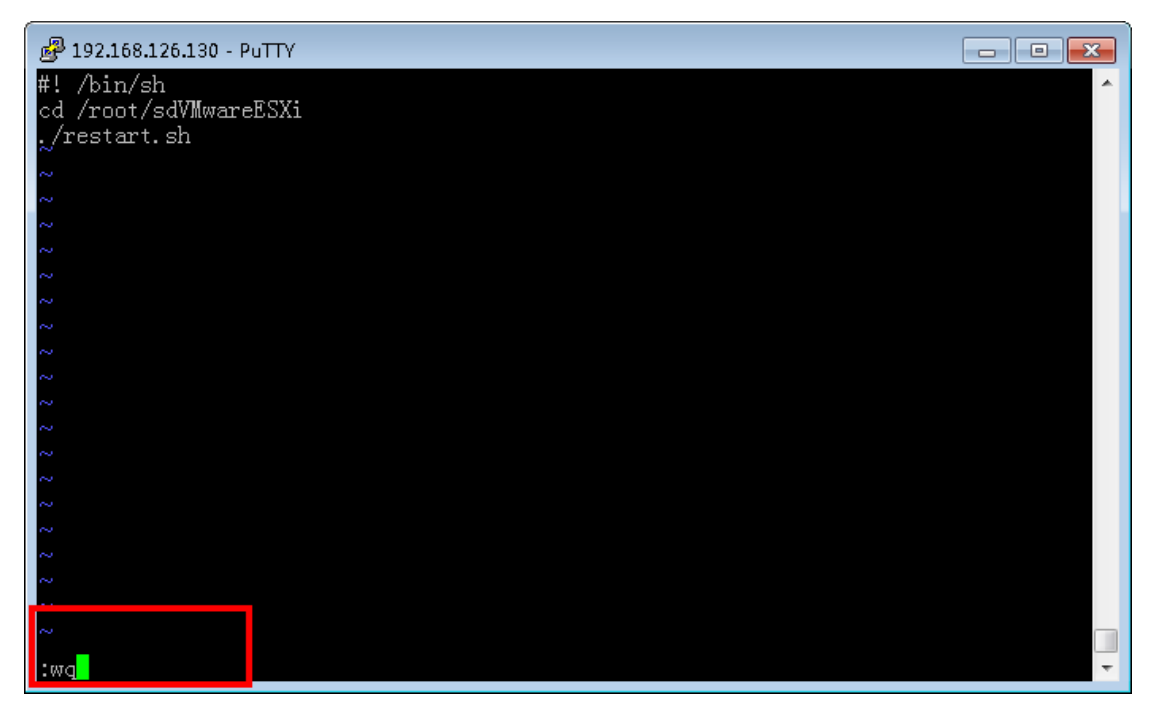

Key in "more after.local" to confirm after.local has saved or not.

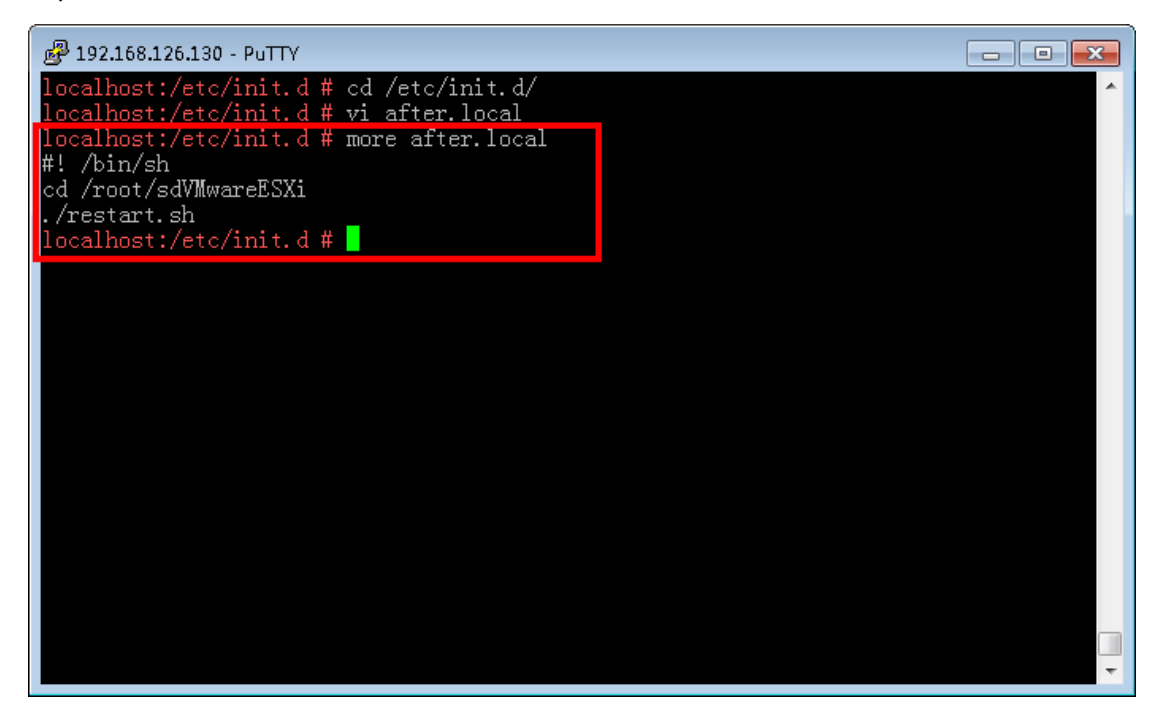